## **How to Use the 3D Viewer**

 $\Gamma$ 

• An IIP3D web tool allows a user to explore 3D models using a web browser. This viewer is accessible by clicking on the 3D reconstruction link on the Stage Selector Page.

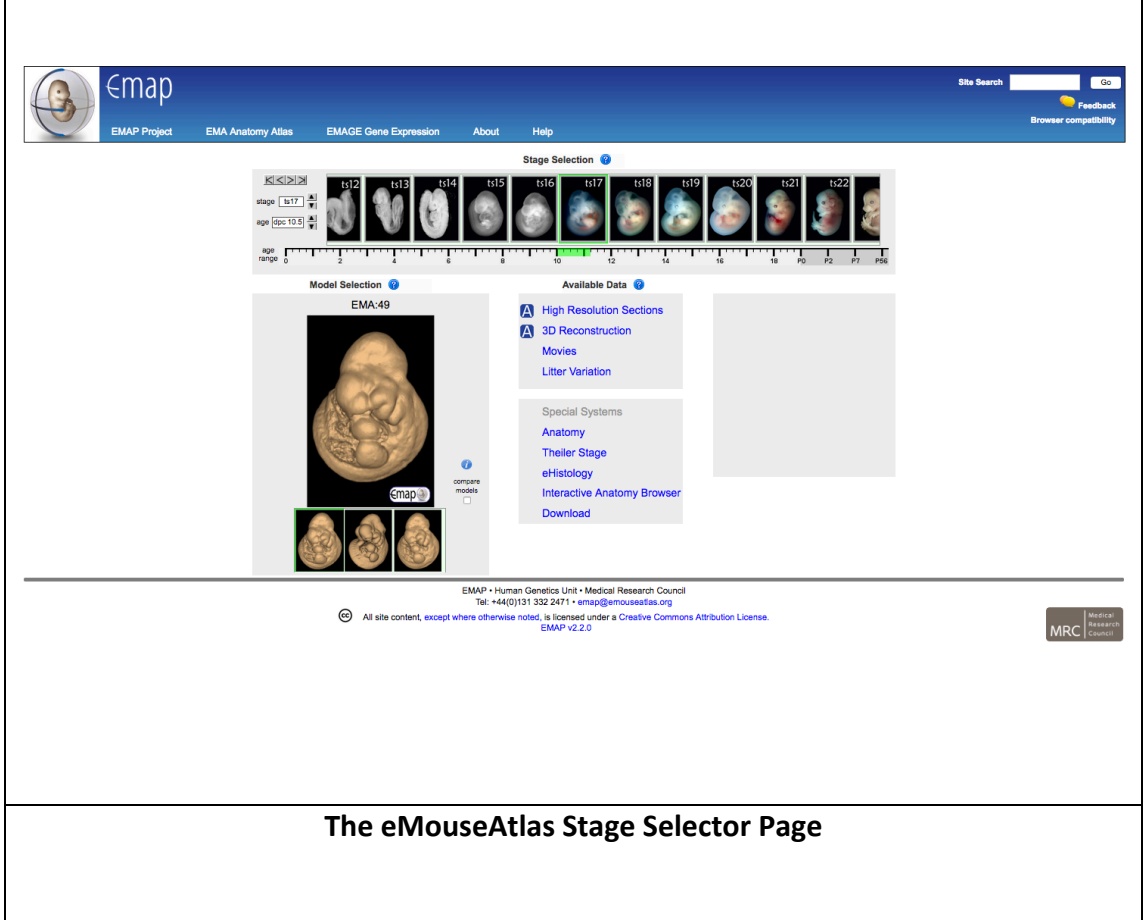

## **IIP3D Web Tool**

A 3D reconstruction of an eMouseAtlas Theiler stage 12 embryo is shown in the example below.

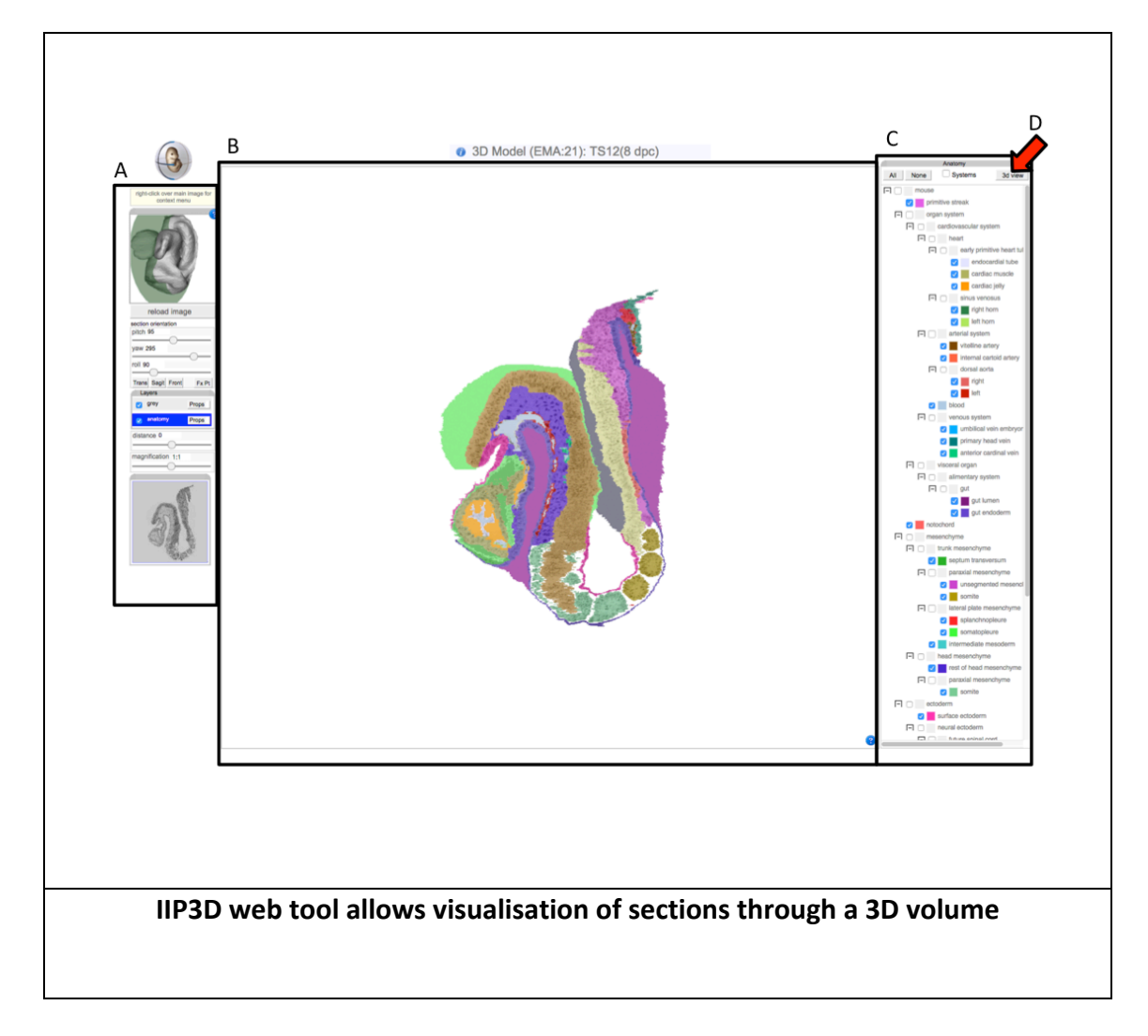

A) Navigation controls include pan-and-zoom; translating the viewing plane (distance); and rotating the viewing plane in 3 dimensions (pitch, yaw).

B) Central panel shows the chosen section through a 3D model with delineated anatomy.

C) Anatomy selection. A hierarchical tree is used to visualise delineated anatomical domains.

D) 3D view opens up the selected anatomical domains as a surface rendered object in a separate window.

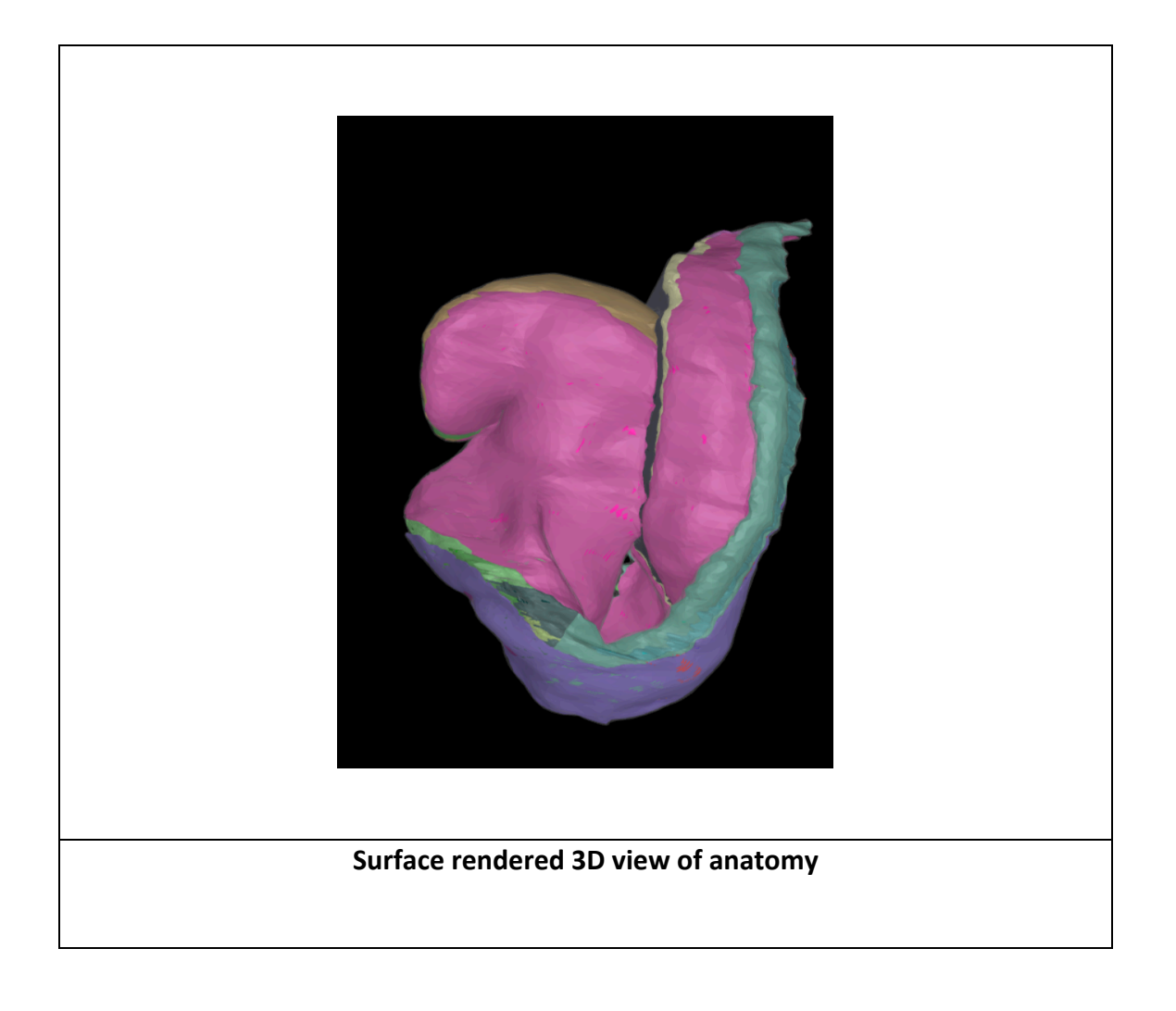